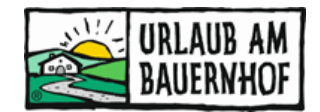

## **Storno bzw. "No-show"**

Kommt es zu einer Stornierung durch einen Gast, der online gebucht hat bzw. reist ein Gast nicht an (No-show), dann ist die **Stornierung der Buchung im System vom Vermieter durchzuführen**. Das ist wichtig, damit die Buchungsprovision nicht verrechnet wird und der Gast bekommt dadurch automatisiert eine Buchungsstornierung übermittelt.

Die Stornierung muss bis **spätestens 7 Tage nach der geplanten Abreise** durchgeführt werden – danach ist es nicht mehr möglich.

## Folgendes ist bei Storno bzw. "No-show" zu tun:

1. Im Wartungssystem unter dem Karteireiter "Gäste" das Feld "Buchungen" öffnen und die entsprechende Buchung auswählen (entweder auf die ganze Zeile klicken oder rechts auf den Pfeil "Buchungsdetails").

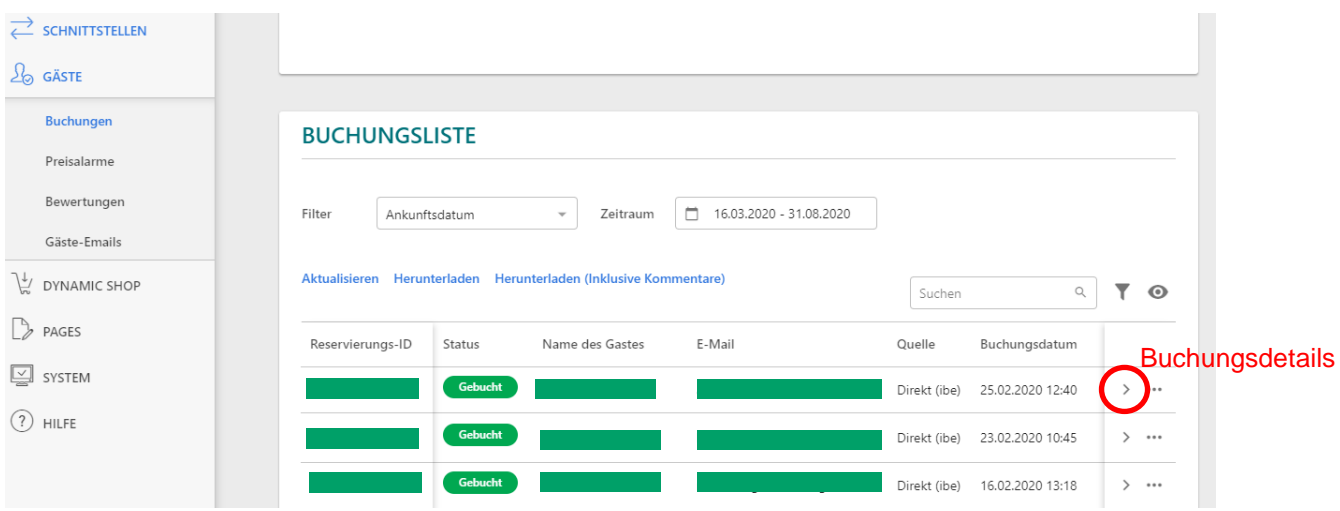

2. Auf "**Buchung stornieren"** klicken

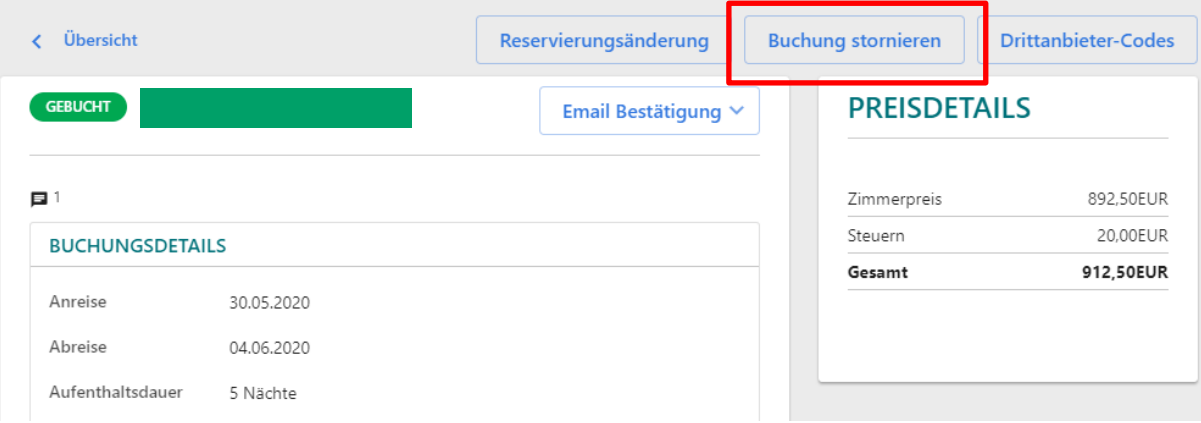

3. Im Feld "**Bemerkung**" muss der Grund für die Stornierung der Buchung eingetragen werden. Dieser Stornierungsgrund wird dem Gast auf der Stornierungsbestätigung angezeigt! Danach auf "**Stornierung bestätigen**" klicken.

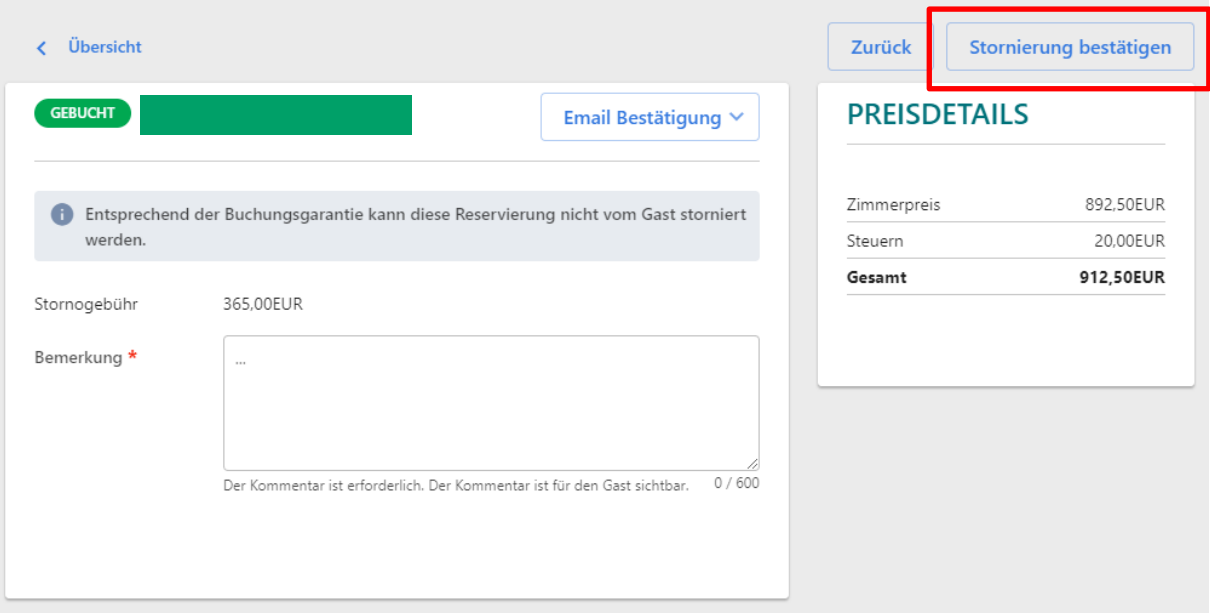

Somit erhält Kognitiv die Information, dass keine Buchungsprovision verrechnet wird. Der Gast bekommt **automatisch** eine Stornierungsbestätigung übermittelt und die Verfügbarkeiten werden im Verfügbarkeitskalender automatisch auf "frei" gestellt.